# **Dell USB-C 移动适配器 DA310**

# **用户指南**

**认证型号:DA310z / DA310u**

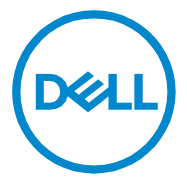

### **注解,注意及警告**

- **III 注解 : 注解表示可以帮助您更好地使用计算机的重要信息。**
- $\bigwedge$ **注意 : 注意表示若未遵守指示则可能会造成硬件损坏或数据丢失。**
- **警告 : 警告表示可能造成财产损失、个人伤害或死亡的操作。**

**Copyright © 2021 Dell Inc. 及其子公司版权所有。**

**Dell、EMC 和其他商标属于 Dell Inc. 及其子公司注册商标。本说明文件中述及的 其他商标和产品名称是指拥有相应商标和产品名称的公司或其制造的产品。**

**2021-01**

**校订版 A00**

# 目录

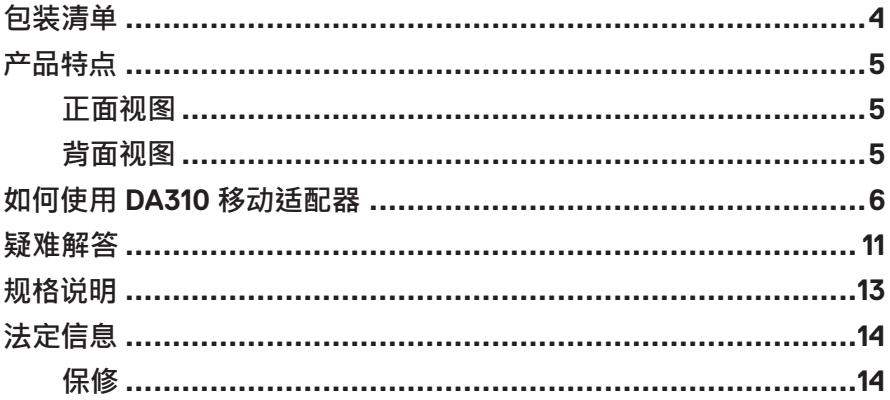

<span id="page-3-0"></span>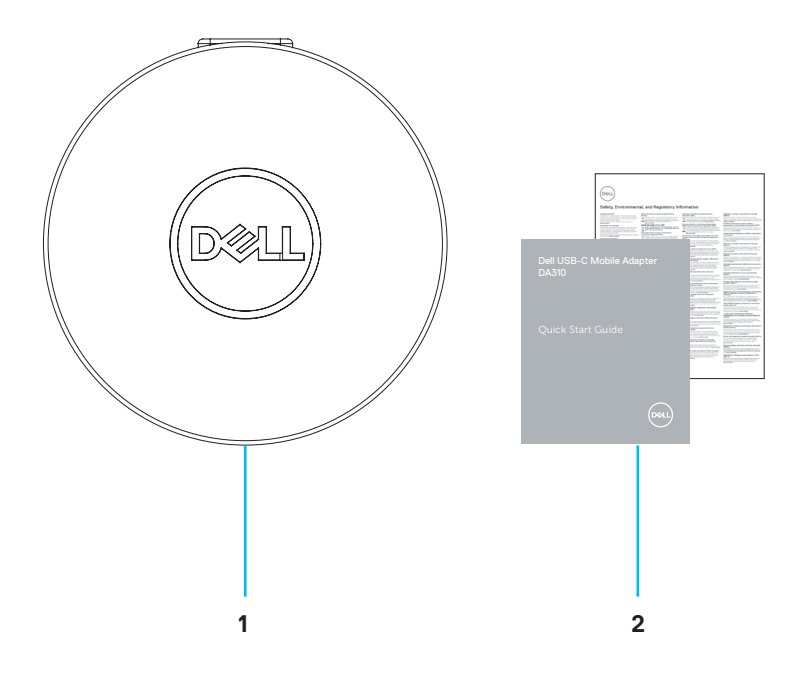

#### **1 Dell USB-C 移动适配器 : DA310 2 说明文档**

# <span id="page-4-0"></span>**产品特点**

**正面视图**

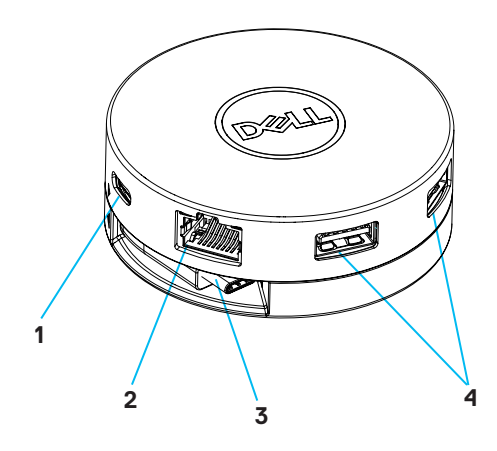

- **1 USB 3.2 Gen 2 (10 Gbps) 2 以太网端口 USB-C 型端口**
- **3 USB-C 型连接线**
- **4 USB 3.2 Gen 2 (10 Gbps) USB-A 型端口**

**背面视图**

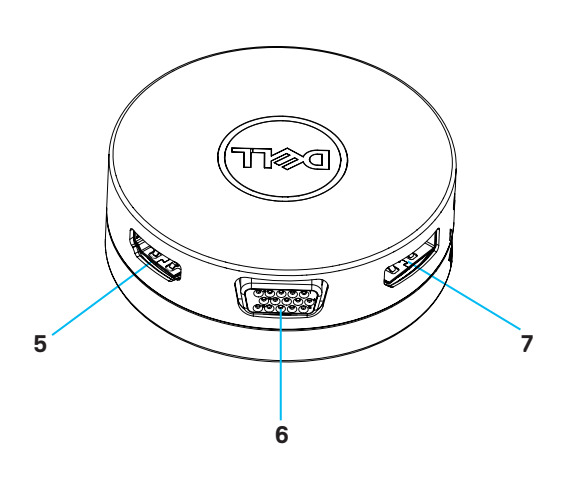

**5 HDMI 端口**

**6 VGA 端口**

**7 DisplayPort**

# <span id="page-5-0"></span>**如何使用 DA310 移动适配器**

**1. 用手指托住 DA310 底部。**

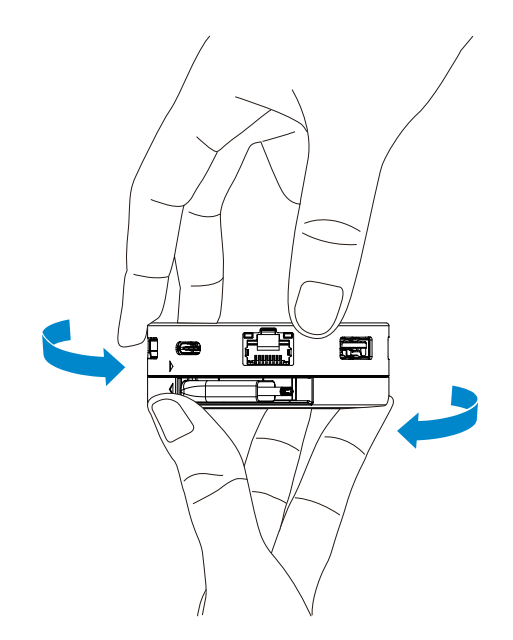

**2. 让 USB-C 型连接线朝向您,旋转顶部即可取出 USB-C 型连接线。**

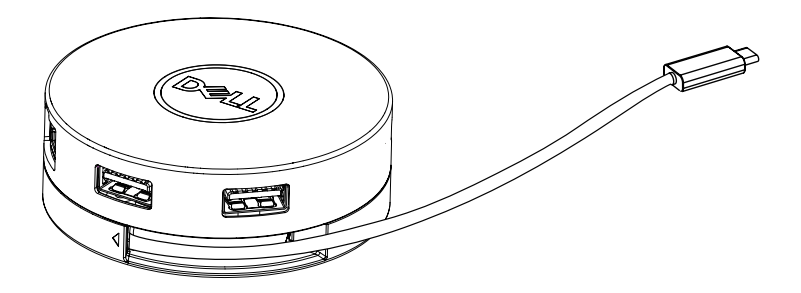

**3. 将 DA310 的 USB-C 型连接线连接到计算机上的 Thunderbolt 端口(15W)或 USB-C(DisplayPort Alt 模式,15W 或 7.5W)端口。下图显示了 DA310 在没有 外部电源的情况下连接到多个外围设备。**

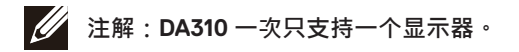

**不具备电源传输直通功能**

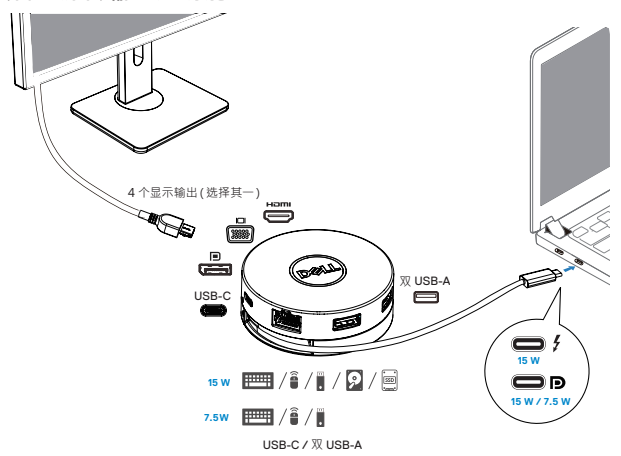

**4. DA310 连接到计算机的 Thunderbolt 或 USB-C(DisplayPort Alt 模式)端口时, 支持电源传输直通最高可达 90W。可以由支持充电功能的 USB-C 电源适配器 或 USB-C 显示器提供电源。以下两幅图显示 DA310 通过 USB-C 电源适配器或 USB-C 显示器连接到外部电源。**

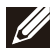

**注解:DA310 一次只支持一个显示器。**

**具备通过 USB-C 电源适配器的电源传输直通功能**

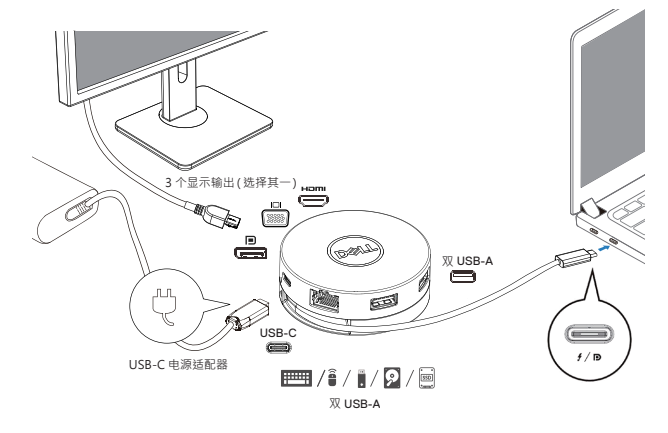

**具备通过 USB-C 显示器的电源传输直通功能**

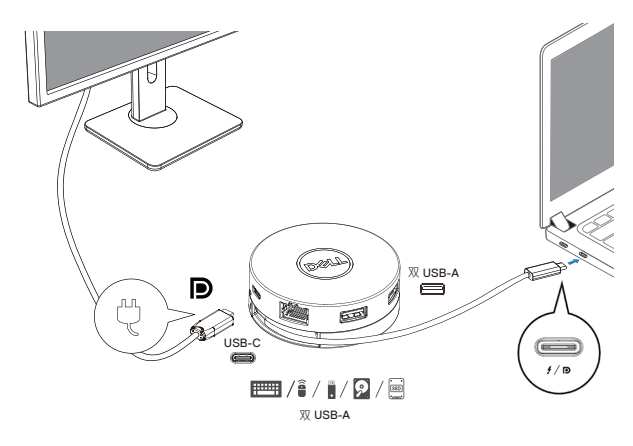

**5. DA310 显示端口和以太网端口支持电源 FRS(快速角色交换)。**

**(a) 如果 DA310 连接到计算机和 USB-C 电源适配器,并且用户选择从 DA310 断 开 USB-C 电源适配器的连接,电源会立即从 USB-C 电源适配器切换到计算机, 而不会中断显示端口和以太网端口的功能。**

**(b) 如果 DA310 连接到计算机和 USB-C 显示器上,并且用户选择从 DA310 断开 USB-C 显示器的连接,电源会立即从 USB-C 显示器切换到计算机上,而不会中 断以太网端口的功能。**

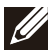

**注解:DA310 上的显示端口和以太网端口支持 FRS(快速角色交换)。 USB 端口不支持 FRS。**

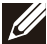

**注解:只有连接到 DA310 的计算机支持 FRS 时,FRS 才能在 DA310 上正 常运行。**

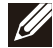

**注解:连接到 USB-C 插头的计算机, 须符合 UL, IEC 认证。**

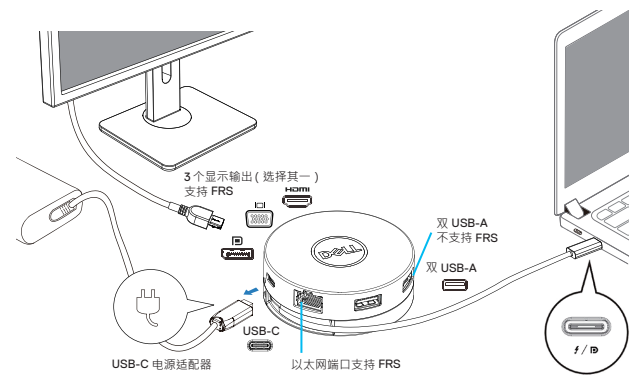

**具备通过 USB-C 电源适配器的电源传输直通功能**

**具备通过 USB-C 显示器的电源传输直通功能**

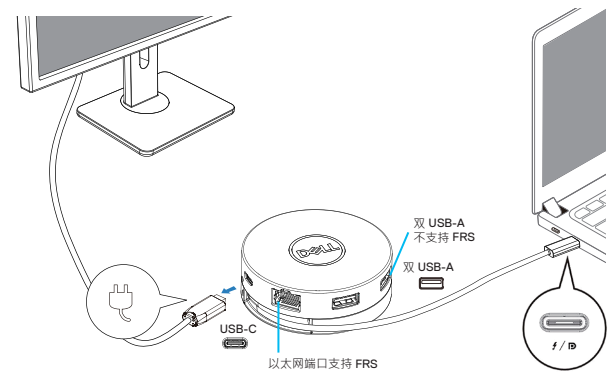

**6. DA310 显示器**

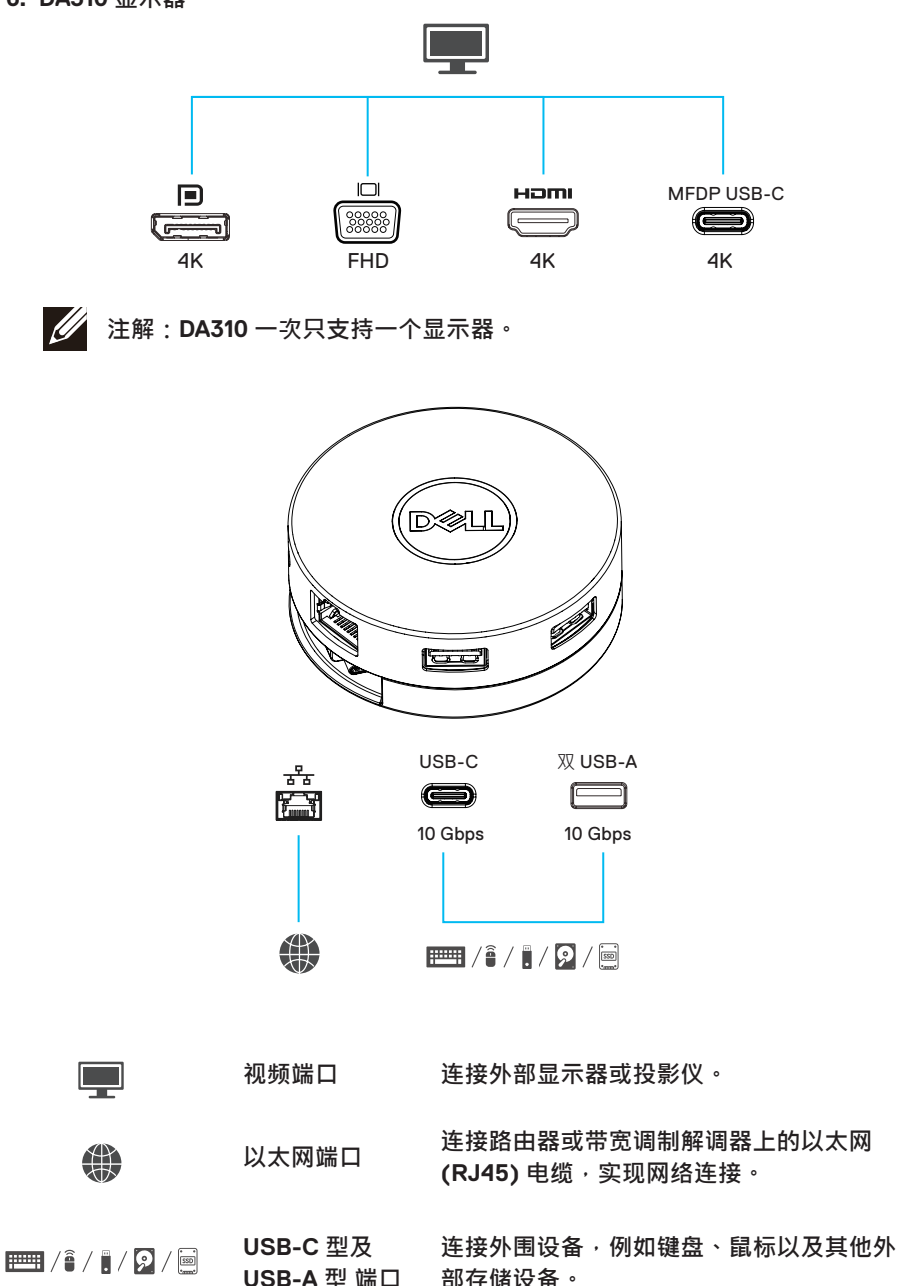

# <span id="page-10-0"></span>**疑难解答**

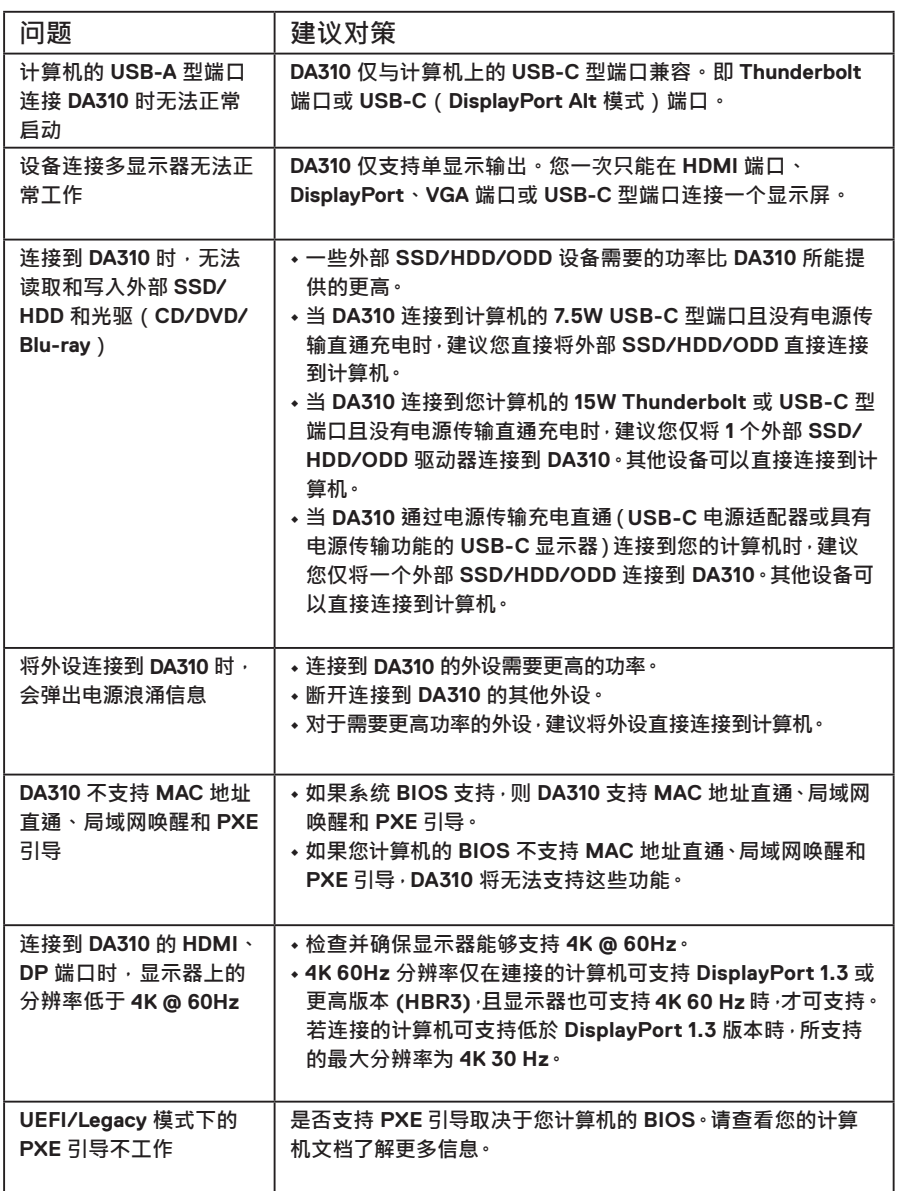

# **疑难解答**

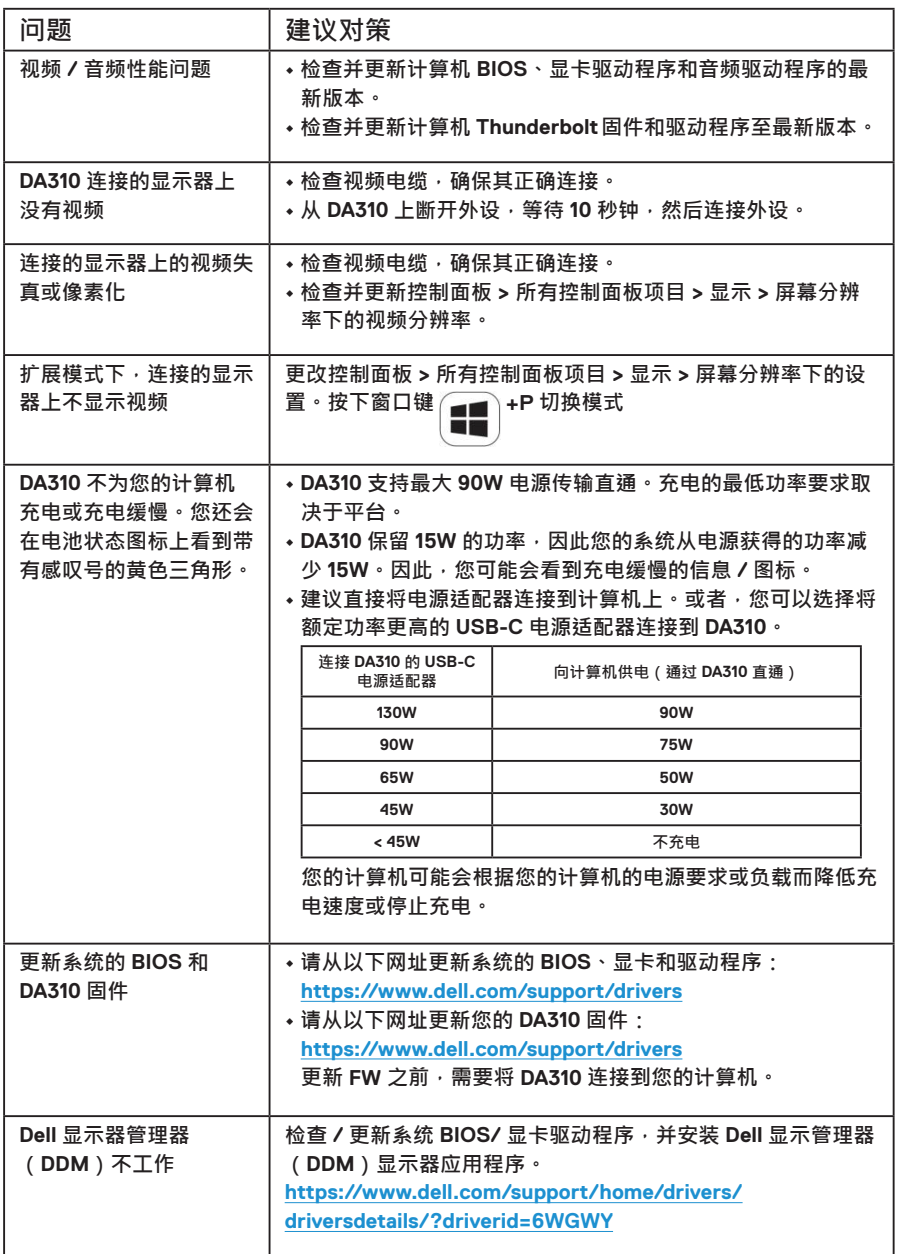

# <span id="page-12-0"></span>**规格说明**

**上行输入**

**USB-C**

- **下行数据端口 • 2×USB 3.2 Gen 2 (10Gbps) USB-A 型端口**
	- **1×USB 3.2 Gen 2 (10Gbps) USB-C 型端口**
	- **1× 千兆以太网 RJ45 端口**

**下行视频输出端口 & 分辨率 从以下三种端口中任选其一,即可将移动计算机连接到 外接显示器**

- **1×DisplayPort1.4 端口(最大 3840 x 2160)/60Hz**
- **1×HDMI 2.0 端口(最大 3840 x 2160)/60Hz**
- **1×VGA 端口(最大 1920 x1080)/60Hz**
- **1×MFDP \* USB 端口(最大 3840 x 2160)/30Hz \* 多功能显示端口(MFDP):通过一个 USB-C 端口连接集成 DisplayPort 视频、电源传输和 USB 3.2 Gen 2 数据。**
- **注解:4K 60Hz 分辨率仅在連接的计算机可支持 DisplayPort 1.3 或更高版** <u>f</u>f **本,且显示器也可支持 4K 60 Hz 時,才可支持。若连接的计算机可支持低於 DisplayPort 1.3 版本時,所支持的最大分辨率为 4K 30 Hz。**
- **注解:DA310z 和 DA310u 的区别仅仅是制造商。**  $\mathscr{U}$ **DA310z 制造商:BizLink (Kunshan) Co., Ltd. DA310u 制造商:Luxshare Precision Industry Co., Ltd.**

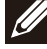

**注解:DA310 向下兼容 USB 3.1/USB 3.0 Gen 1 和 Gen 2**,**以及 USB2.0/USB 1.1 设备。**

**注解:DA310 下行 USB 端口电源**

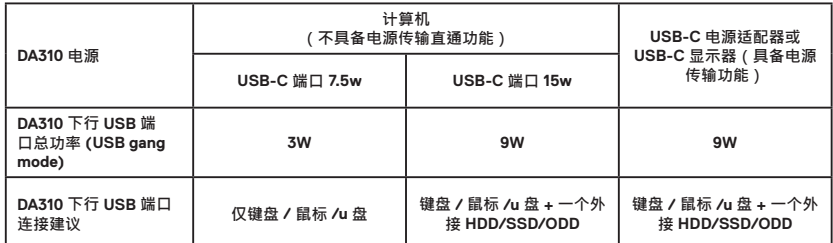

**建议系统要求 支持的操作系统** **• Windows10 64 位**

- 
- **Mac OS 10.15 .6**
	- **Chrome OS 83.0.4103.19**
	- **Ubuntu 20.04**
	- **RHEL 8**

**产品可在最高环境温度 35°C 下运作。**

## <span id="page-13-0"></span>**法定信息**

#### **保修**

**限制性保修和退货政策 Dell 品牌产品享有三年的限制性硬件保修。 如果与 Dell 系统一起购买,以系统保修为准。**

**对于美国客户:**

**购买和使用本产品受 Dell 的《终端用户协议》的限制,登录 www.dell.com/terms 查看该协议。该文件包含具有约束力的仲裁条款。**

**对于欧洲、中东和非洲客户:**

**被出售和使用的 Dell 品牌产品受适用的国家消费者合法权益、您签订的(适用于您 与零售商的)任何零售商销售协议的条款以及 Dell 的终端用户合同条款的限制。 Dell 也可以提供额外的硬件保修—登录 www.Dell.com,从首页底部的列表中选 择您的国家,然后点击终端用户条款 " 条款和条件 " 连接或保修条款 " 支持 " 连接 以查看 Dell 终端用户合约和保修条款的全部详细信息。**

**对于非美国客户:**

**被出售和使用的 Dell 品牌产品受适用的国家消费者合法权益、您签订的(适用于您 与零售商的)任何零售商销售协议的条款以及 Dell 的保修条款的限制。Dell 也可以 提供额外的硬件保修—登录 www.Dell.com,从首页底部的列表中选择您的国家, 然后点击终端用户条款 " 条款和条件 " 连接或保修条款 " 支持 " 连接以查看 Dell 终 端用户合约和保修条款的全部详细信息。**